## **Oprette korrekt link til Fleet Complete**

Hvis du blot har Fleet Complete som en favorit i din browser skal du rette genvejen:

rigtigt: http://app.ecofleet.com/seeme/login?idp=syddjurs

## forkert: https://app.ecofleet.com/seeme/

nedenstående:

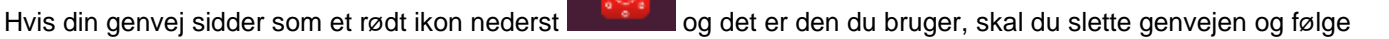

Højreklik på den lille computerskærm nederst til højre og vælge 'Manage applications' i listen.

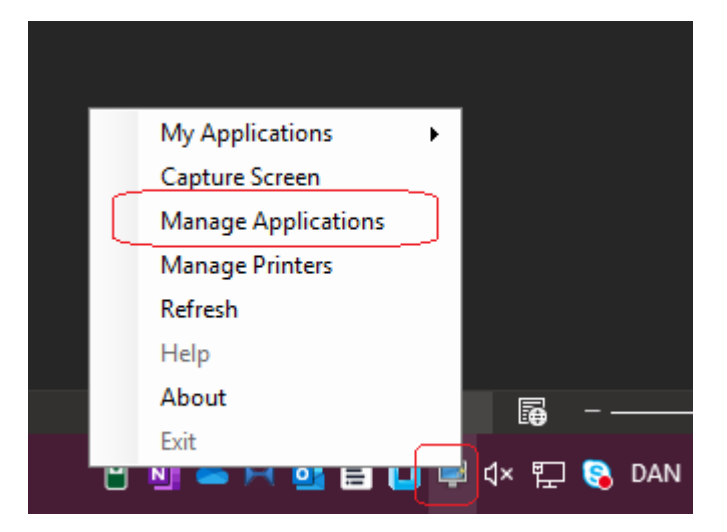

På det efterfølgende skærmbillede findes Fleet Complete Carsharing i listen (eller søg efter 'Fleet' for oven). Marker med flueben 'Taskbar (p)' for neden – så sættes genvejen på proceslinjen. Hvis du gerne vil have den på dit skrivebord så sæt flueben i 'Desktop'

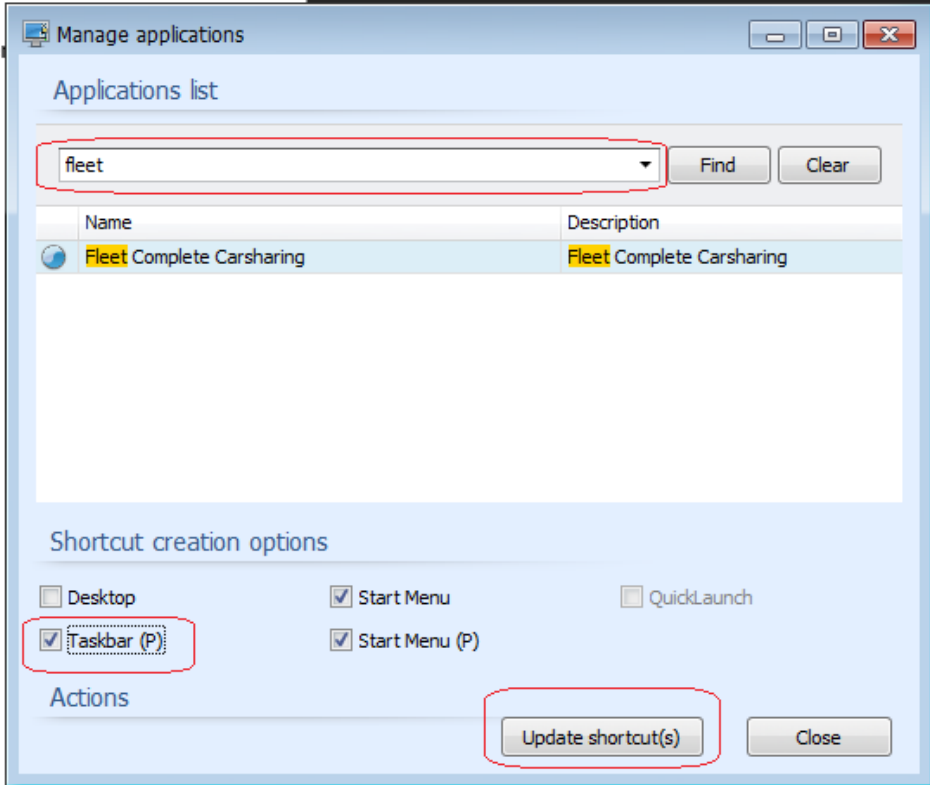